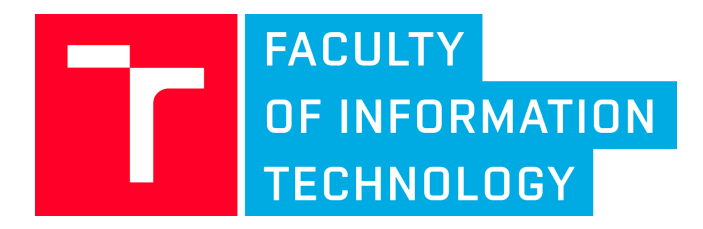

# **Immersive Trip Reports Demo**

funkční vzorek

## Jan Brejcha, Martin Čadík, Stephen DiVerdi, Zhili Chem, Michal Lukáč

Vysoké učení technické v Brně Brno 2019

### T A Program **Centra kompetence** Č R

Tento dokument byl vytvořen s finanční podporou TA ČR v rámci výzkumného programu TE01020415 (V3C – Visual Computing Competence Center).

## Popis

Tento funkční vzorek implementuje nástroj Immersive Trip Reports Demo (ITRD) pro interaktivní prohlížení fotografií z výletů zasazených do terénního modelu. Jedná se o implementaci inovativního uživatelského rozhraní pro virtuální realitu ve formě aplikace na mobilní platformě Occulus Quest.

Implementovaná aplikace vychází z metody Immersive Trip Reports [1], kde byl zkoumán způsob, který umožní automaticky vytvořit prezentaci z fotografií pořízených uživatelem. Pomocí této metody je vytvořena scéna, která obsahuje informace o jednotlivých fotografiích a o trajektorii průletu kamery. Ke každé prezentované fotografii scéna obsahuje informace o její pozici a rotaci vzhledem ke světovým souřadnicím, a také informaci o velikosti zorného pole. Scéna dále definuje trajektorii, po které se bude pohybovat virtuální kamera.

Implementovaný nástroj ITRD umožňuje načíst scénu obsahující informace o fotografiích a pohybu kamery, terénní model a samotné fotografie. Implementovaný nástroj renderuje terénní model společně s fotografiemi, které jsou do něj zasazeny dle informací scény. Implementovaný nástroj dále umožňuje uživateli pohybovat kamerou mezi jednotlivými fotografiemi tak, že kamera se pohybuje mezi jednotlivými fotografiemi podle trajektorie definované scénou, uživatel může ovládat rychlost pohybu. Ve chvíli, kdy uživatel s kamerou dorazí na místo, kde byla pořízena fotografie, se pohyb kamery zastaví a dojde k zobrazení fotografie.

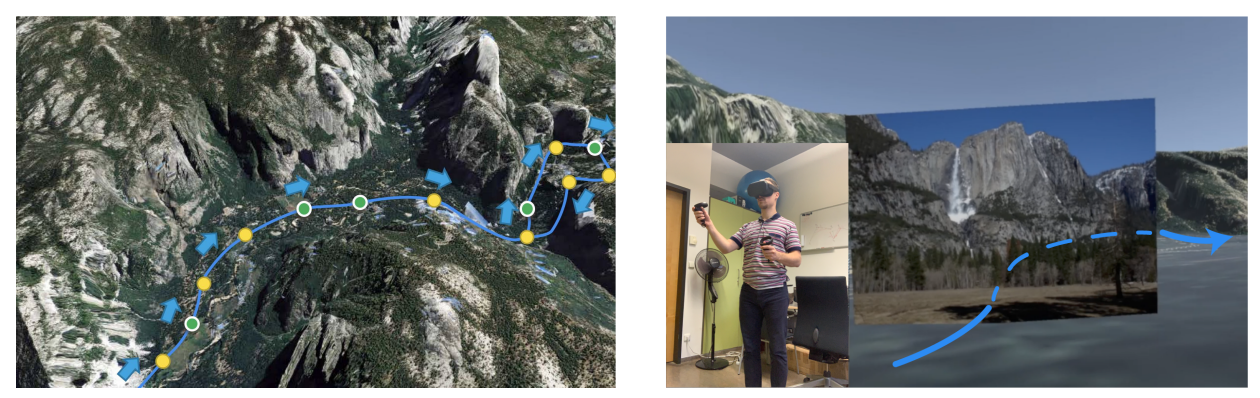

Obrázek 1: vlevo - Ilustrace trajektorie průletu kamery (trajektorie vyznačena modře, směr vyznačen šipkami) a pozice jednotlivých fotografií. Zeleně - fotografie určené k prezentaci, žlutě - fotografie, které zůstanou během prezentace skryté. Vpravo - Ilustrace prohlížení fotografií ve virtuální realitě pomocí ITRD. Uživateli (zobrazen v levém dolním rohu) je v brýlích Occulus Quest zobrazován obraz virtuální scény ve 3D. Uživatel může ovládat rychlost pohybu kamery a prohlížení fotografií pomocí ovladačů.

### Definice scény

Scéna je definována v definičním souboru ve formátu JSON a jmenuje se scene.json. Tento soubor obsahuje definici klíčových bodů průletu kamery, jednotlivých fotografií a jejich parametrů, a také definici středu scény. Všechny cesty k souborům, které jsou definovány v souboru scene.json, jsou relativní vůči tomuto souboru. Přesná definice souboru scene.json je k dispozici v příloze 1. Applikace ITRD očekává definici scény společně se soubory fotografií v adresáři /sdcard/Downloads/ImmersiveTripReportsDemoData. Každá scéna musí být v samostatném adresáři a má následující strukturu.

```
<scéna>
     <results>
           <components>
                scene.json
                <další podsložky obsahující fotografie>
     <pano>
           <panoramatické fotografie e ekvirektangulární projekci>
```
### Instalace

Pro vytvoření kompletního funkčního vzorku je třeba nainstalovat aplikaci ITRD na zařízení Occulus Quest společně s daty jednotlivých scén.

Před samotnou instalací aplikace je nutné přepnout Occulus Quest do módu pro vývojáře dle návodu v dokumentaci k Occulus Quest:

[https://developer.oculus.com/documentation/quest/latest/concepts/mobile-device-setup-quest](https://developer.oculus.com/documentation/quest/latest/concepts/mobile-device-setup-quest/).

Postup instalace aplikace na zařízení Occulus Quest:

- 1) stáhněte SideQuest, <https://github.com/the-expanse/SideQuest/releases>
- 2) připojte Occulus Quest k počítači
- 3) otevřete aplikaci SideQuest
- 4) v OcculusQuest povolte USB ladění
- 5) v horním menu v SideQuest klikněte na "Install APK from folder"
- 6) vyberte aplikaci immersive\_trip\_reports\_demo.apk
- 7) aplikace je nainstalována a v OcculusQuest je k dispozici v Knihovna => Neznámé zdroje

## Využití

Hotový funkční vzorek je k dispozici na Fakultě Informačních Technologií. Jeho využití je limitováno na nekomerční použití pro účely výuky a demonstrace výzkumu.

#### Foto dokumentace

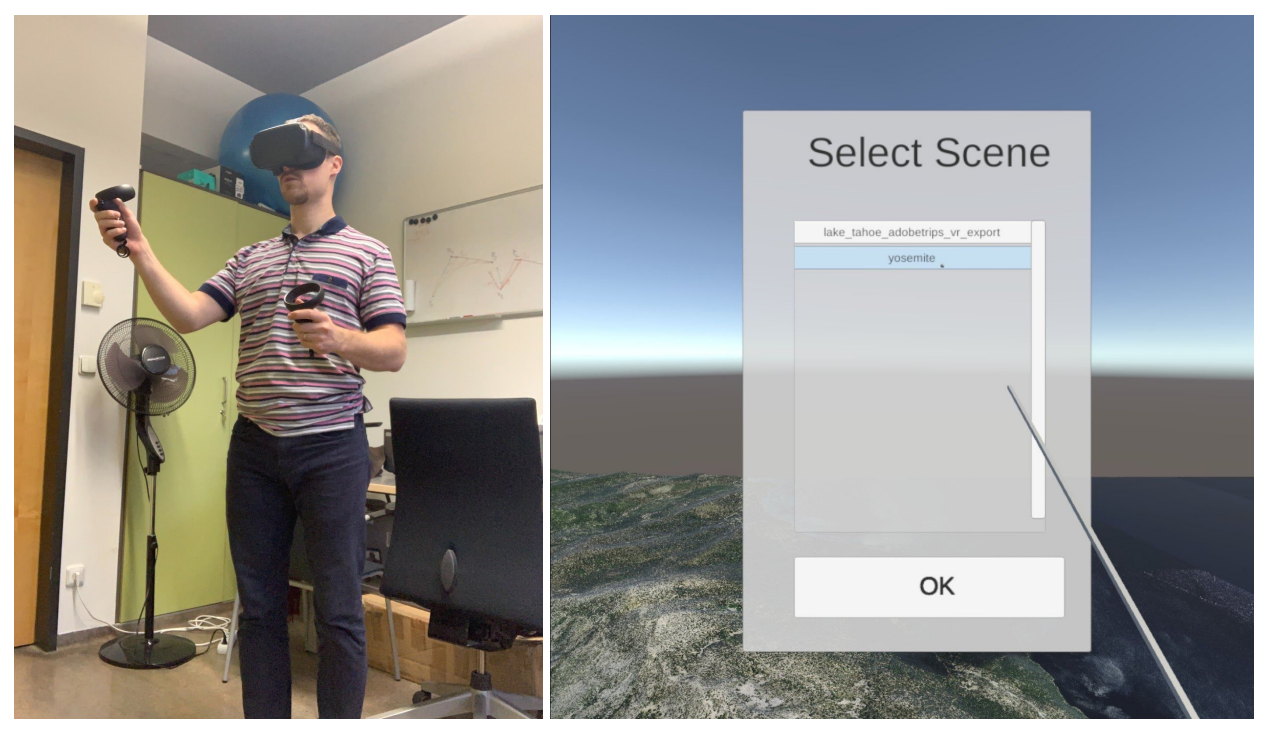

Obrázek 2: Vlevo - uživatel obsluhující funkční vzorek ITRD. Vpravo - menu pro výběr prezentované scény (snímek pořízen z aplikace ITRD na Occulus Quest).

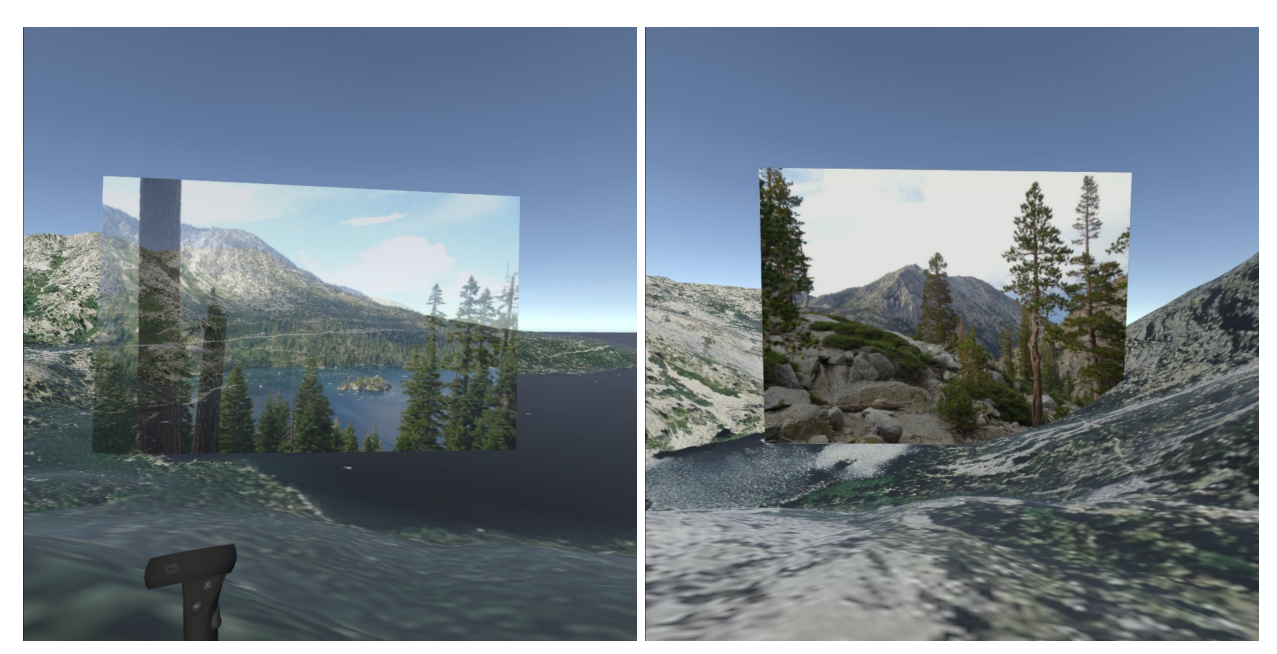

Obrázek 3: Snímky obrazovky pořízené z aplikace ITRD na Occulus Quest. Vlevo je fotografie v poloprůhledném stavu (po zastavení kamery), vpravo je neprůhledná fotografie během prohlížení.

#### Reference

[1] Jan Brejcha, Michal Lukáč, Zhili Chen, Stephen DiVerdi, and Martin Cadík. 2018. Immersive Trip Reports. In Proceedings of the 31st Annual ACM Symposium on User Interface Software and Technology (UIST '18). ACM, New York, NY, USA, 389-401. DOI: https://doi.org/10.1145/3242587.3242653

#### Příloha 1: definice scény ve formátu JSON:

```
Definice scene.json:
```

```
{
    "flythrough": [
        place1, place2, ..., placeN
    ],
    "panophotoviews": [
        panophotoview1, panophotoview2, ..., panophotoviewN
    ],
    "photoviews": [
        photoview1, photoview2, ..., photoviewN
   ],
    "scene_center": [
        x, y, z
    ]
}
```
Definice jednotlivých položek place:

```
{
     "filename": "",
     "position": [
         x, y, z
     \left| \cdot \right|"time": t
}
```
Definice jednotlivých položek panophotoview:

```
{
"filename": "<path to the panoramic photoview in equirectangular projection>",
       # quaternion defining the initial rotation same for all panophotoviews
       "initrot": [
           x, y, z, w
      ],
       # offset of yaw defined for this panophotoview
       "inityaw": d # degrees,
       "position": [
          x, y, z
      ],
       # quaternion defining rotation of this photoview relative to the offset
       # of yaw defined in inityaw
       "rotation": [
          x, y, z, w # quaternion
       ]
}
```
Definice jednotlivých položek photoview:

```
{
    "filename": "<path to the photograph>",
    # field of view of the photograph in radians
    "fov": f,
    "position": [
       x, y, z
   ],
    # quaternion defining rotation of this photoview
    "rotation": [
       x, y, z, w
   ]
}
```